# Unified Computing System-firmware Management - beste praktijken Ī

## Inhoud

[Inleiding](#page-0-0) [Voorwaarden](#page-0-1) [Vereisten](#page-1-0) [Gebruikte componenten](#page-1-1) **[Netwerkdiagram](#page-1-2) [Conventies](#page-1-3)** [Best Practices voor afbeeldingsbeheer](#page-1-4) [Afbeeldingsbeheer](#page-2-0) [Afbeelding downloaden](#page-2-1) [Afbeeldingen uit clusters](#page-2-2) [Afbeelding verwijderen](#page-3-0) [Afbeeldingscatalogus](#page-3-1) [Afbeeldingen in een pakket](#page-4-0) **[Afbeeldingsversie](#page-4-1) [Best Practices](#page-4-2)** [In één oogopslag](#page-4-3) **[Componenten](#page-5-0)** [Kernel- en systeemafbeeldingen](#page-6-0) [UCS Manager-firmware](#page-6-1) [Firmware voor I/O-module](#page-6-2) [Firmware voor servers](#page-7-0) [Direct Update](#page-7-1) [Firmware-beleid](#page-8-0) [Verifiëren](#page-8-1) [Problemen oplossen](#page-8-2) [Gerelateerde informatie](#page-8-3)

# <span id="page-0-0"></span>**Inleiding**

Cisco Unified Computing System (UCS) is een complexe verzameling van verschillende hardwareonderdelen die ingebouwde firmware uitvoeren. Dit document beschrijft optimale werkwijzen voor UCS firmware-beheer.

## <span id="page-0-1"></span>Voorwaarden

### <span id="page-1-0"></span>Vereisten

Cisco raadt u aan:

- Zorg voor een werkkennis van Cisco UCS bladeserversoftware en -hardware
- Wees bekend met Cisco UCS Manager GUI
- Begrijp het effect en de implicaties van de verschillende opdrachten die in dit document worden beschreven
- Wees bekend met de UCS-componenten en -topologie. Raadpleeg het gedeelte [Netwerkdiagram](#page-1-2) voor een diagram van een typische oplossing

Zorg ervoor dat u aan deze vereisten voldoet voordat u deze configuratie probeert.

### <span id="page-1-1"></span>Gebruikte componenten

De informatie in dit document is gebaseerd op Cisco UCS.

De informatie in dit document is gebaseerd op de apparaten in een specifieke laboratoriumomgeving. Alle apparaten die in dit document worden gebruikt, begonnen met een standaardconfiguratie. Als uw netwerk live is, moet u de potentiële impact van elke opdracht begrijpen.

### <span id="page-1-2"></span>**Netwerkdiagram**

Dit beeld toont een typische topologie van Cisco UCS:

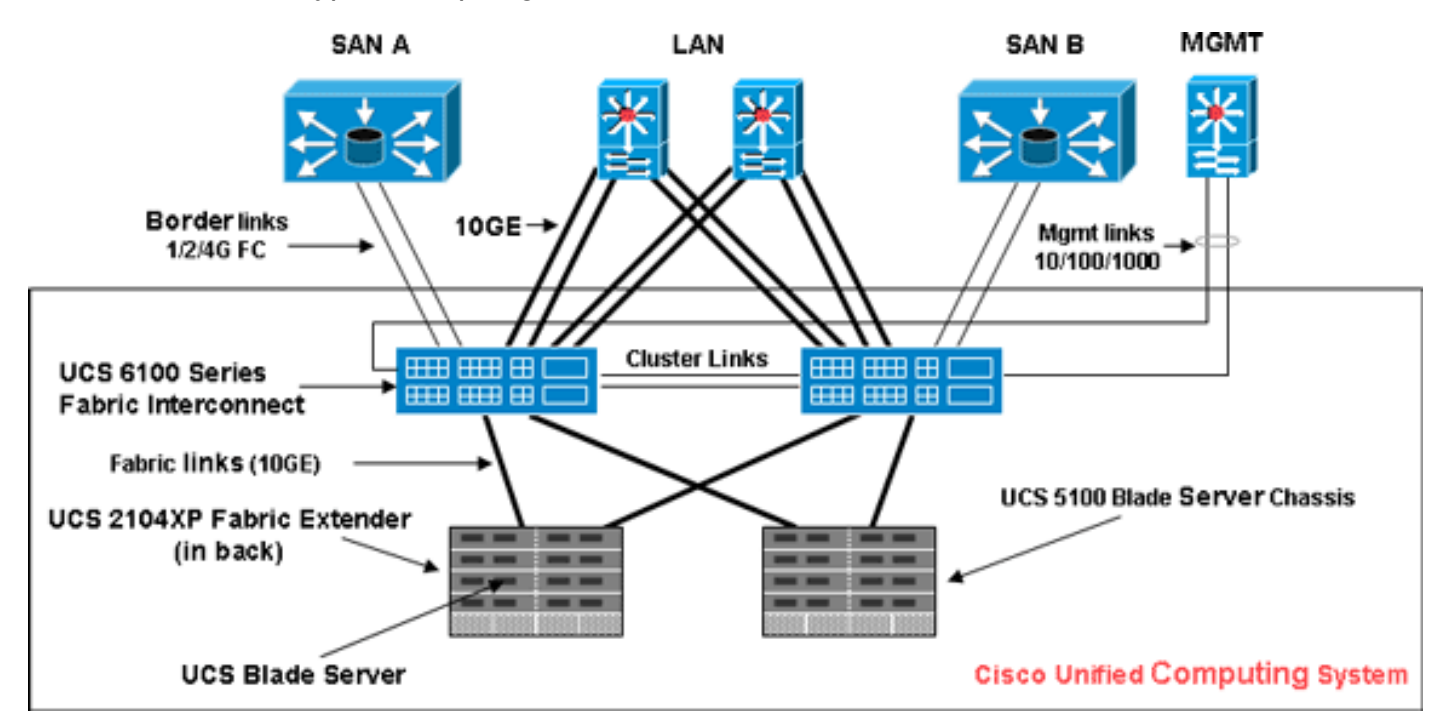

#### <span id="page-1-3"></span>**Conventies**

Raadpleeg de [Cisco Technical Tips Convention](//www.cisco.com/en/US/tech/tk801/tk36/technologies_tech_note09186a0080121ac5.shtml) voor meer informatie over documentconventies.

## <span id="page-1-4"></span>Best Practices voor afbeeldingsbeheer

### <span id="page-2-0"></span>Afbeeldingsbeheer

Hier zijn enkele best practices om rekening te houden bij het beheren van afbeeldingen:

- Voordat u firmware-updates uitvoert, gebruikt u de UCS Manager beeldbeheerinterfaces om relevante afbeeldingen naar de fabric interconnect te downloaden.
- Cisco UCS Manager onderhoudt een inventaris van beschikbare firmware-afbeeldingen.
- $\bullet$  Afbeeldingen worden opgeslagen in  $_{\text{een}}$  flitslang $\scriptstyle /$ flitser in het weefsel tussen elkaar verbonden.
- De opsplitsing  $/$ flitser wordt alleen gebruikt voor firmware-afbeeldingen die door UCS Manager worden beheerd.
- Elk materiaal interconnect schepen voorgeladen met één firmware-pakket.
- $\bullet$  De fouten worden verhoogd wanneer de  $\scriptstyle\rm /filter$ er deling meer dan 70% en 90% capaciteit bedraagt.
- Elk beeld vertegenwoordigt een afzonderlijk firmware-pakket specifiek voor één hardwarecomponent. Bijvoorbeeld: IOM-afbeelding, BMC-afbeelding, UCS Managerafbeelding, enzovoort.
- Meerdere afbeeldingen worden samengevoegd om een beeldpakket te vormen.
- Een beeldpakket is alleen bedoeld voor toepassingen die gemakkelijk kunnen worden gedistribueerd en gedownload.
- In tegenstelling tot een individueel beeld hebben beeldpakketten geen versies.
- Cisco publiceert zowel individuele afbeeldingen als beeldpakketten.

## <span id="page-2-1"></span>Afbeelding downloaden

Dit zijn een aantal optimale werkwijzen die u kunt bedenken wanneer u afbeeldingen downloaden:

- Met Cisco UCS Manager kunt u zowel individuele afbeeldingen als afbeeldingspakketten downloaden.
- U kunt deze vier protocollen gebruiken om afbeeldingen naar Cisco UCS over te brengen: SCP, FTP, SFTP en TFTP.
- U kunt de afbeelding downloaden van de UCS CLI en de GUI.Om het beeld via CLI te downloaden, gebruikt u de opdracht Afbeelding downloaden in de modus scope firmware. Klik in de GUI op Geïnstalleerde firmware onder apparatuur.
- Er wordt een downloadtaak gecreëerd die kan worden gebruikt om de downloadvoortgang te controleren. gebruik de opdracht downloaden-uitvoeren.
- Wanneer u een pakket downloaden, is het pakket onverpakt, en worden er afzonderlijke afbeeldingen uit geëxtraheerd.
- Dezelfde afbeelding kan meerdere malen gedownload worden.
- Een mislukte (of succesvolle) downloadtaken kunnen opnieuw gestart worden.Gebruik in de CLI de opdracht opnieuw opstarten in de modus download-taak of voer dezelfde downloadopdracht opnieuw uit om het downloadproces te starten.Klik in de GUI op de link Herstart onder Downloadtaak om het downloadproces te hervatten.
- Downloadtaken kunnen te allen tijde worden verwijderd. Wanneer u een downloadtaak verwijdert, worden gedownload afbeeldingen niet verwijderd.

### <span id="page-2-2"></span>Afbeeldingen uit clusters

Met speciale overwegingen moet rekening worden gehouden wanneer u afbeeldingen downloaden in een UCS hoge-beschikbaarheid clusterconfiguratie met meerdere verbindingen.

Hier zijn een aantal best practices om rekening mee te houden wanneer u afbeeldingen naar een HA-cluster downloaden:

- In een fabric interconnect-cluster worden afbeeldingen op beide verbindingen automatisch samengevoegd.
- Wanneer u afbeeldingen of pakketten tijdens clusterinstellingen downloaden, worden afbeeldingen automatisch gedownload naar beide geclusterde verbindingen.
- Wanneer twee eerder gescheiden fabric interconnects zich aansluiten bij de vorming van een cluster, worden alle beelden gesynchroniseerd van de primaire fabric interconnect naar het secundaire weefsel.
- Als afbeeldingen uit het primaire weefsel worden verwijderd, worden de beelden na het neervallen van het onderstel van het weefsel onderling verbonden, zodat ze uit het onderdeeltje worden verwijderd wanneer er een back-up komt.

### <span id="page-3-0"></span>Afbeelding verwijderen

Hier zijn enkele best practices om rekening te houden wanneer u afbeeldingen verwijdert:

- U kunt de UCS Manager GUI of de CLI gebruiken om ongebruikte afbeeldingen te verwijderen.
- Het wissen van beelden is asynchroon. Wanneer de beheerder een afbeelding verwijdert, wordt het object gemarkeerd als "Verwijderd". Het verwijdert proces dat op de achtergrond wordt uitgevoerd.
- In het geval van een HA-cluster worden de afbeeldingen automatisch op beide verbindingen verwijderd.
- Pakketten worden alleen gelezen en kunnen niet worden verwijderd.
- U kunt meerdere afbeeldingen verwijderen in de UCS Manager GUI of de CLI:Selecteer meerdere afbeeldingen in GUI.De opdracht afbeelding verwijderen in de CLI uitvoeren.U kunt het lettertype of de versie verwijderen. Bijvoorbeeld, deze opdracht verwijdert alle beelden die als 1.1(0.47) zijn geconverteerd: delete image version 1.1(0.47)

#### <span id="page-3-1"></span>Afbeeldingscatalogus

Cisco UCS Manager biedt twee verschillende beelden van de catalogus van firmwareafbeeldingen en hun inhoud op de fabric interconnect. De twee visies zijn pakketten en afbeeldingen.

Hier volgen een paar voorbeelden van optimale werkwijzen voor pakketten en afbeeldingen:

- UCS Manager houdt een inventaris van alle beschikbare afbeeldingen bij.
- De afbeeldingscatalogus bevat een lijst met afbeeldingen en pakketten.
- Een pakket is een alleen-lezen object dat wordt gemaakt wanneer het wordt gedownload.
- Een pakket bevat geen schijfruimte. Dit staat voor een lijst met afbeeldingen die niet zijn ingepakt als onderdeel van de download van het pakket.
- Een pakket kan niet worden verwijderd. Pakketten worden automatisch gewist wanneer alle

afbeeldingen die deel uitmaken van het pakket worden verwijderd.

- Wanneer een individuele afbeelding wordt gedownload, is de naam van het pakket gelijk aan de naam van de afbeelding.
- U kunt de opdrachten Afbeelding weergeven en Pakket tonen om de inhoud van een catalogus te bekijken.
- De opdracht **Afbeeldingen tonen** is beschikbaar bij elk eindpunt. Overeenkomende filters worden toegepast.De opdracht Afbeeldingen tonen bijvoorbeeld onder IOM-bereik geeft alle beschikbare IOM-beelden weer.
- De systeemfirmware uitvouwen opdracht toont firmware versies die op alle endpoints worden uitgevoerd.
- Het eindpunt> firmware-opdracht toont alle firmware-details voor dat eindpunt.Bijvoorbeeld, de show server firmware toont firmware details voor alle servers in het systeem.

### <span id="page-4-0"></span>Afbeeldingen in een pakket

De pakketweergave geeft een alleen-lezen weergave van de pakketten die gedownload zijn op de fabric interconnect. Deze weergave is standaard gesorteerd op de afbeelding, niet op de inhoud van de afbeelding. Voor gebundelde beelden kunt u deze weergave gebruiken om te zien welke component beelden in elk gedownload bundel bestaan.

Een pakket bestaat uit deze afbeeldingen:

- Fabric-interconnect kern en systeemafbeeldingen
- UCS Manager-afbeelding
- IOS-firmware-afbeelding
- BMC firmware-afbeelding
- Netwerkgerichte adapter voor firmware (UCS CNA M71KR)
- Host-facing adapter (alleen van toepassing voor UCS CNA M71KR-adapter)QLogic-● optieEmulex-optieEmulex firmware
- LSI optie-rom
- LSI firmware
- Begin

#### <span id="page-4-1"></span>Afbeeldingsversie

- Het NX-OS versioning scheme is gelijk aan dat van andere NX-OS softwarefabrikanten. Bijvoorbeeld: 4.0(0)N1.1
- Andere UCS-onderdelen volgen de standaardsoftwareindeling (X.Y.Z). Bijvoorbeeld: 1.0.0.X is een belangrijke versie of release en wordt gebruikt voor belangrijke functies of architectuurwijzigingen.Y is een kleinere versie of release.Z is een bug-versie of release.

## <span id="page-4-2"></span>Best Practices

#### <span id="page-4-3"></span>In één oogopslag

U kunt een van deze methoden gebruiken om de firmware bij te werken:

- [Direct update](#page-7-1)-Direct update op de eindpunten.
- Eirmware beleid—updates aan servercomponenten door serviceprofielen die een pakket met host firmware en een beleid met beheersoftware omvatten.

Cisco UCS Manager scheidt het proces voor directe update in stappen om er zeker van te zijn dat u de firmware naar een component kunt duwen terwijl het systeem draait zonder dat dit invloed heeft op de uptime op de server of andere component. Omdat u de server pas opnieuw hoeft op te starten nadat u de firmware-update hebt geactiveerd, kunt u deze taak 's nachts of tijdens andere onderhoudsvensters uitvoeren.

Deze fasen gebeuren wanneer u handmatig firmware bijwerkt:

- $\bullet$  *Update* Tijdens dit stadium, drukt het systeem de geselecteerde firmware versie naar de component. Het uploadproces overschrijft de firmware in de reservesleuf op de component.
- Activeert—Tijdens deze fase stelt het systeem de reserveklek in als actief en start het eindpunt opnieuw. Wanneer het eindpunt wordt herstart, wordt de reservesleuf de actieve sleuf, en wordt de actieve sleuf de reservesleuf. De firmware in de nieuwe actieve sleuf wordt de opstartversie en de actieve versie.Als de component niet kan starten vanuit de opstartfirmware, wordt de reservekopie standaard weergegeven en wordt een alarm opgevoerd.

Hier zijn enkele best practices om rekening te houden met firmware-updates:

- Veel onderdelen in UCS kunnen meer dan één firmware-afbeelding opslaan.
- Het beeld waarmee het eindpunt is begonnen, wordt de *actieve* versie genoemd.
- De andere niet-actieve afbeelding wordt de back-upversie genoemd.
- Het beeld waarmee het eindpunt de volgende keer zou beginnen wordt de *opstart*versie genoemd.
- UCS Manager biedt bewerkingen om een nieuwe versie van de firmware te *uploaden* ter vervanging van de back-upafbeelding.
- UCS Manager biedt activeringsbewerkingen om de actieve versie te wijzigen in een nieuwe versie.
- Voor sommige endpoints kunt u de **optie** set-startup tijdens activering gebruiken om het onderdeel van het opstarten in te stellen, zonder het apparaat opnieuw in te stellen. De volgende reset leidt tot het opstarten van de component naar de geselecteerde softwareafbeelding.
- Voor de fabric interconnect firmware en Cisco UCS Manager is geen update nodig omdat het beeld lokaal al aanwezig is.
- LSI firmware, optie-ROM, host-based adapterfirmware, en kunnen niet direct zoals andere onderdelen worden bijgewerkt. Deze onderdelen kunnen alleen worden bijgewerkt via firmware-beleid gekoppeld aan het serviceprofiel.
- Cisco UCS Manager biedt interfaces voor het bijwerken en activeren. Er is geen bestelling voor endpointresetten tijdens de activering.
- Terwijl de updates tegelijkertijd kunnen worden uitgegeven, adviseert Cisco dat de software en de firmware activaties in een logische, methodische volgorde worden uitgegeven.
- Firmware die wordt geactiveerd, moet de compatibiliteitscontroles doorstaan; anders mislukt de activering.

## <span id="page-5-0"></span>**Componenten**

Cisco UCS Manager ondersteunt update voor deze componenten:

- Fabric interconnect: Kernel-afbeelding, systeembeeld, Cisco UCS Manager
- Chassis: IOM
- Server: boor, BMC, adapters, LSI

#### <span id="page-6-0"></span>Kernel- en systeemafbeeldingen

Dit zijn best practices om rekening te houden met afbeeldingen van tanken en systemen:

- De activatie van het Kernel- en systeembeeld is storend voor de I/O-applicatie en de netwerkconnectiviteit aangezien de verbinding van het weefsel moet worden hersteld nadat de activering is voltooid.
- $\bullet$  In een clusterinstelling kan elke fabric-interconnect onafhankelijk van de andere worden geactiveerd.
- Na activering worden de fabric interconnect en alle bijbehorende IOM's automatisch opnieuw ingesteld.
- Ofschoon Kernstukken en systeemafbeeldingen afzonderlijk kunnen worden geactiveerd, raadt Cisco u aan ze samen te activeren om de downtime te beperken.

#### <span id="page-6-1"></span>UCS Manager-firmware

Hier zijn best practices om rekening te houden met UCS Manager firmware:

- UCS Manager moet op beide verbindingen dezelfde versie uitvoeren.
- UCS Manager-activering brengt het beheer voor een korte periode laag. Alle VSHverbindingen (Virtual Shell) worden losgekoppeld.
- In een cluster instelling wordt UCS Manager op beide verbindingen geactiveerd.
- UCS Manager-update heeft geen invloed op I/O van servertoepassing omdat fabric interconnects niet hoeven te worden gereset.
- Als UCS Manager wordt bijgewerkt terwijl de ondergeschiktheid is ingedrukt, wordt de ondergeschikte fabric interconnect automatisch bijgewerkt wanneer deze online komt.

#### <span id="page-6-2"></span>Firmware voor I/O-module

Hier zijn best practices om te overwegen als IOM-firmware (I/O module):

- Overeenkomstig met andere UCS-onderdelen slaat elke I/O-module twee afbeeldingen op (een actieve afbeelding en een reservekopie).
- De update handeling vervangt het reservekopie van IOM met de nieuwe firmware-versie.
- De activeringshandeling laat het huidige opstartbeeld zien in een reservekopie. Er wordt een nieuw opstartbeeld geïnstalleerd en het systeem is ingesteld om vanaf deze backupafbeelding te starten.
- De optie *set-startup kan worden gebruikt om alleen het actieve beeld in te stellen. er wordt* geen reset uitgevoerd. Dit proces kan worden gebruikt om meerdere I/O-modules te upgraden en ze vervolgens tegelijkertijd opnieuw in te stellen. Als het fabric interconnect is bijgewerkt en vervolgens wordt geactiveerd, start het fabric interconnect de corresponderende I/O-module opnieuw, waardoor de downtime wordt beperkt.
- Het is van groot belang dat de IOM en de fabric interconnect met elkaar compatibel zijn.
- Als de software die op de stof draait een IOM detecteert die niet compatibel is, wordt de IOM automatisch bijgewerkt om deze naar dezelfde versie te brengen als de software van het fabric interconnect-systeem.
- UCS Manager heeft fout om deze situatie aan te geven. Bovendien *wordt* in de zoektoestand van de IOM de automatische bijwerking weergegeven terwijl de automatische update in uitvoering is.
- De opdracht **firmware [detail]** tonen bij IOM-bereik: draaien, back-up en opstarten van firmware-versies.
- In de UCS GUI, kunt u de firmware op elk chassis niveau bekijken op het tabblad Geïnstalleerde firmware.

#### <span id="page-7-0"></span>Firmware voor servers

Hier zijn best practices om te overwegen als IOM-firmware (I/O module):

- Er zijn twee methoden om de serverfirmware bij te werken:<u>Direct update</u>—Handmatige methode voor het installeren van serverfirmware op elk eindpunt van servercomponent. De directe update methode is alleen beschikbaar voor BMC (adapter-netwerk met uitzicht)[.Firmware beleid—](#page-8-0)Resultaten in automatische installatie van de serverfirmware op een bepaald eindpunt wanneer een serviceprofiel aan die server is gebonden. De firmwarebeleidsmethode is logisch en gebruikt met een serviceprofiel, dat kan worden toegepast op elke server.
- Als als firmware is ingesteld op update met een serviceprofiel, is directe update niet toegestaan.
- Direct update is niet beschikbaar voor software van het besturingssysteem van het besturingssysteem, LSI firmware, optie-ROM en host-based adapter. Deze onderdelen kunnen alleen worden bijgewerkt via firmware-beleid (via een serviceprofiel).
- De BMC server firmware lijkt sterk op CMC waarin twee afbeeldingen worden opgeslagen: en back-up.
- De opdracht **firmware bijwerken** op bereik BMC vervangt de back-upfirmware door nieuwe versie.
- Met de opdracht firmware activeren op bereik BMC wordt de reservekopie ingesteld als de actieve afbeelding en de vorige actieve versie als de reservekopie.
- De opdracht firmware [detail] op scope toont firmware-details.

## <span id="page-7-1"></span>Direct Update

Dit zijn beste praktijken om voor directe update in overweging te nemen:

- Netwerkgerichte firmware van UCS CNA M71KR slaat ook twee afbeeldingen op: en back-up.
- De opdracht **firmware bijwerken** op het gammaadapter vervangt de reservefigenschappen door een nieuwe versie.
- De opdracht **firmware activeren** op het gammaadapter stelt de reservekopie in als de actieve afbeelding en de vorige actieve versie als de reservekopie.
- De opdracht firmware [detail] op scope adapter geeft de gegevens weer.
- UCS CNA M71KR omvat software die met een host te maken heeft en die alleen door de methode van het firmware-beleid wordt bijgewerkt.

#### <span id="page-8-0"></span>Firmware-beleid

U kunt firmware bijwerken via de serviceprofielen van de server en de adapter firmware, inclusief het besturingssysteem op de server. U moet dit beleid definiëren en het in het serviceprofiel opnemen dat aan een server is gekoppeld:

- Er wordt steun verleend aan twee beleidsgebieden:Firmware Host pack-CV, LSI-firmware, LSI-optie-ROM, QL-optie-ROM, Emulex firmware, Emulex-optie-ROMFirmware Management Pack-BMC
- Firmware-pakketten kunnen op het niveau van de organisatie worden gemaakt, net zoals elk ander beheerbeleid.
- Elk firmware-pakket kan items bevatten die firmware per systeemcomponent vertegenwoordigen.
- Serviceprofielen hebben twee eigenschappen: één eigenschap voor elk type firmware pakket. Als deze eigenschappen worden ingesteld op een geldige naam van het pakket, worden de associaties activatie en firmware van het pakket toegepast op de server.
- Dezelfde firmware pack naam kan gebruikt worden voor meerdere serviceprofielen. Verandering van de versie van een van de pakjes leidt tot een reassociatie van alle getroffen serviceprofielen om de nieuwe versie toe te passen.

## <span id="page-8-1"></span>Verifiëren

Er is momenteel geen specifieke verificatie voor deze configuratie

## <span id="page-8-2"></span>Problemen oplossen

Er is momenteel geen specifieke troubleshooting-informatie beschikbaar voor deze configuratie.

## <span id="page-8-3"></span>Gerelateerde informatie

• [Technische ondersteuning en documentatie – Cisco Systems](//www.cisco.com/cisco/web/support/index.html?referring_site=bodynav)